# Elasticsearch

#### Tiedonhaku Kohassa

#### Anneli Österman Pääkäyttäjä, Koha-Suomi Oy

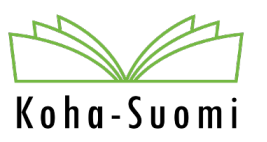

3.12.2021 / päivitetty 1.9.2023 / 26.10.2023

#### Taustaa

- Kaikki tiedonhaut kohdistuvat indeksiin ja hakukoneena käytetään Elasticsearchiä.
- Nykyinen Koha-versio ei tue täysin Elasticsearchia, joten puutteita on vielä.
	- Esimerkiksi Elasticsearchissä ei ole yhtä kattava tuki CCL eli Common Command Language Searching –hakuprotokollalle kuin Zebrassa oli aikanaan.

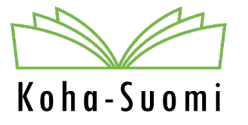

#### Taustaa

- Tiedonhaun hitaus johtuu pääsääntöisesti saatavuustietojen laskemisen hitaudesta. Hakukoneen vaihto Zebrasta Elasticsearchiin ei tuonut siihen merkittävää muutosta.
	- Lisäys 1.9.2023: Iso osa hitausongelmista on selätetty ja hitautta on enää lähinnä paljon niteitä sisältävien niteiden avaamisessa.

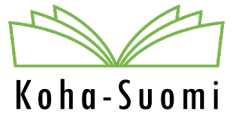

#### Mitä ne indeksit ovat?

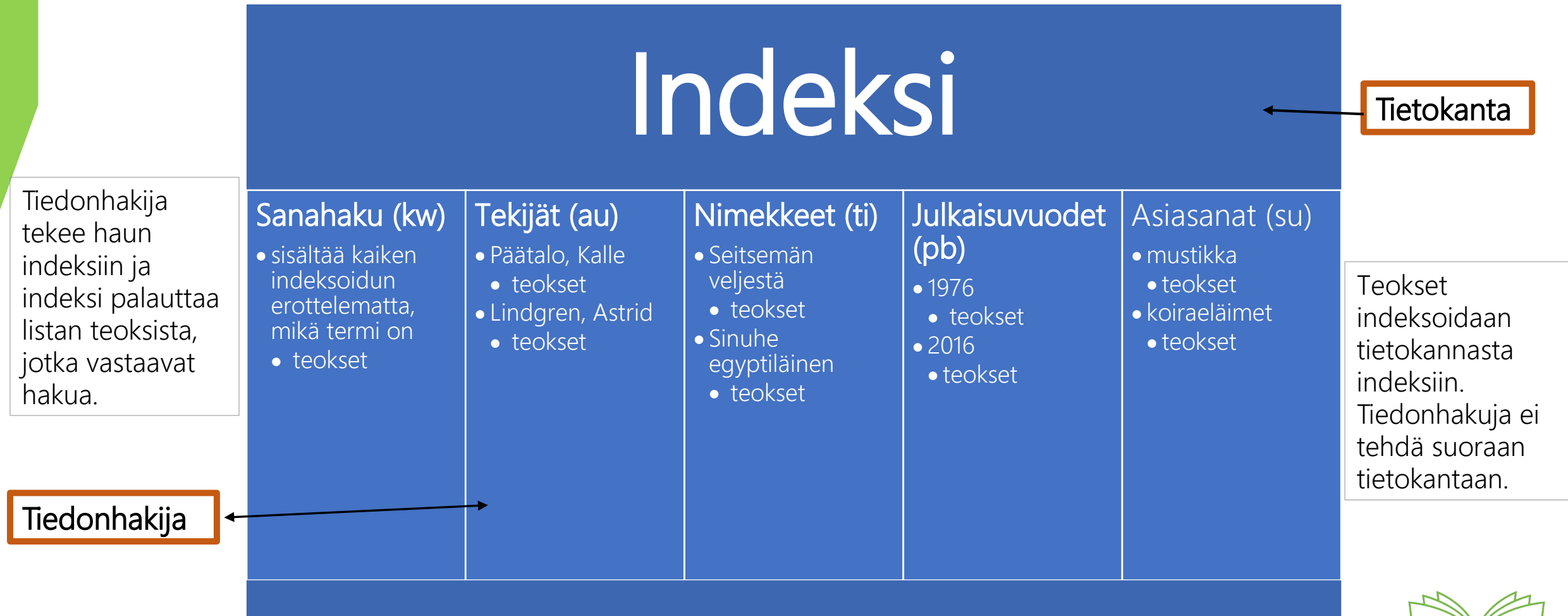

 $K$  o  $h$  a -  $S$  u o m

#### Miten haku toimii?

- Tiedonhakija valitsee, mistä indeksin osasta haluaa tietoa hakea eli onko kyse esim. tekijä tai nimeke.
- Tiedonhaun käyttöliittymä kohdistaa haut aina tiettyyn indeksiin
- Sanahaulla saa haettua kerralla kaikista indeksistä, mutta silloin ei voi tietää, mihin MARC-kenttään/indeksiin haku kohdistuu.
- Haussa voi käyttää alasvetovalikoiden lisäksi myös indeksien tunnisteita kirjoittamalla ne sanahakuun, esim. ti:seitsemän veljestä AND mtype:DVD
	- tässä haetaan nimekkeistä sanoja "seitsemän veljestä" sekä aineistotyyppiä DVD
	- aineistotyyppihaussa pitää käyttää aineistotyypin indeksin nimeä mtype

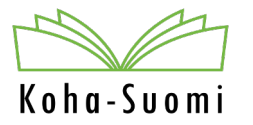

#### Mitä indeksejä on olemassa?

- [Täydellinen lista olemassa olevista indekseistä l](https://koha-suomi.fi/dokumentaatio/tiedonhaku/#108-hakukone-elasticsearch-ja-sen-indeksit)öytyy Kohan ohje suomeksi -sivulta Tiedonhaku-osiosta.
- Indeksityöryhmä, johon kuului edustajia useammasta Koha-Suomen kimpasta sekä Varastokirjastosta ja Kansalliskirjastosta, loi kevään 2021 aikana Koha-yhteisön ja tieteellisten kirjastojen "mäppäysten" pohjalta kattavamman mäppäyksen. Ryhmä mietti myös tarkan haun valikoihin tarvittavia muutoksia.
	- Kaikki valikkomuutokset eivät ole näkyvillä Vaskissa.

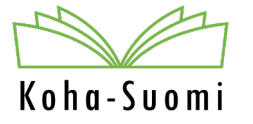

- Tarkassa haussa pystyy erilaisista valikoista valitsemaan tarvitut indeksit
- Ylimmäisenä on alasvetovalikoita, joissa on tarjolla yleisimmin käytetyt indeksit.

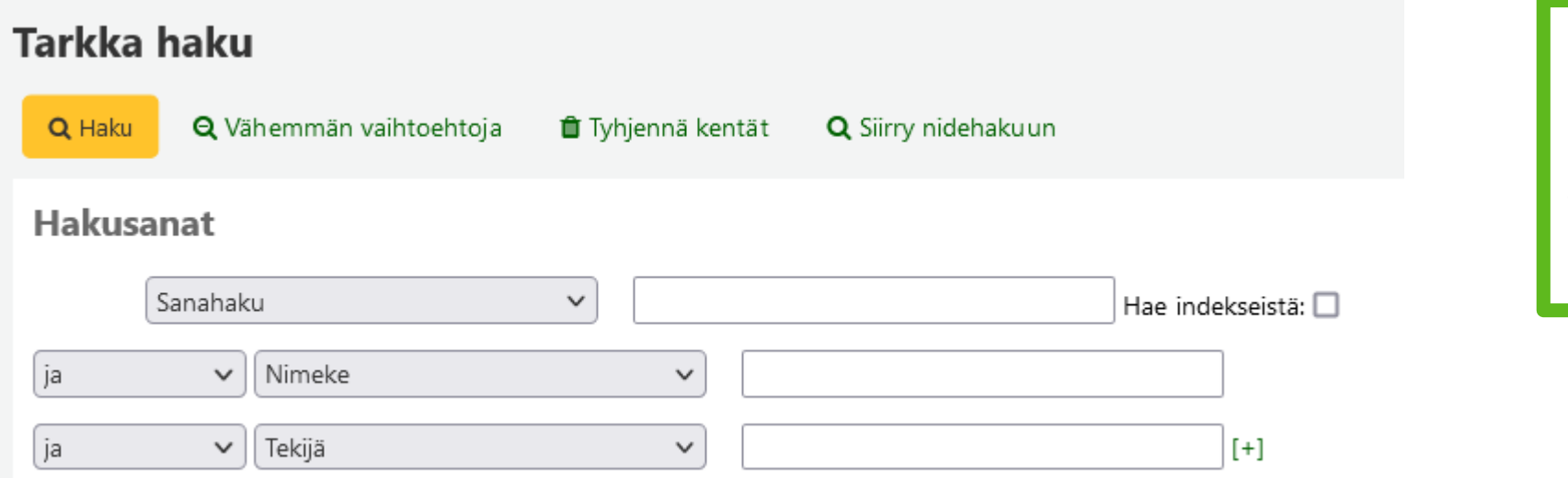

Osassa kimppoja valikoihin on asetettu valmiiksi tietyt indeksit oletuksiksi.

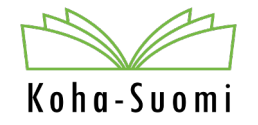

- Seuraavassa osiossa voi rajata aineistotyypin, hyllypaikan, kokoelman, (hyllytarkenteen) sekä ikärajan mukaan.
	- Välilehtien välillä tehdään ANDhaku
- Voit myös jo tässä vaiheessa rajata haun emo- tai osakohteisiin.

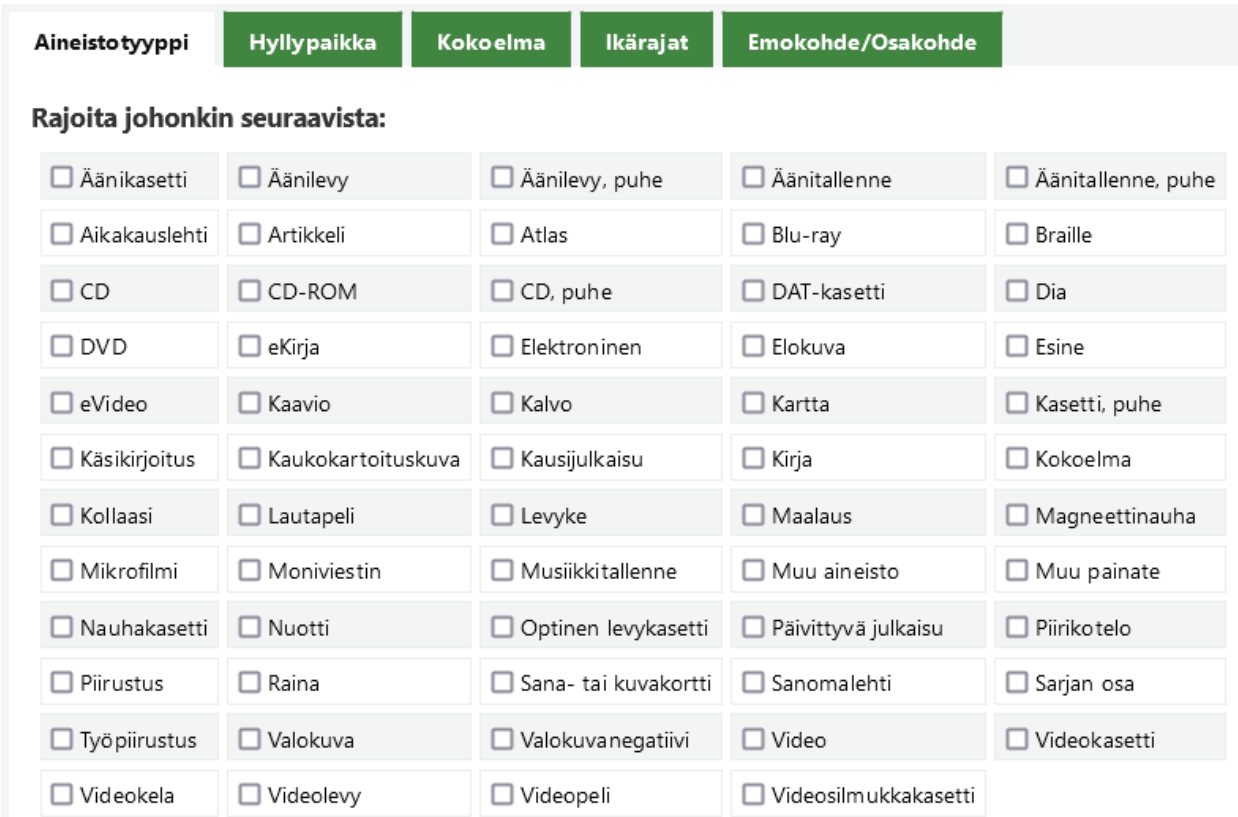

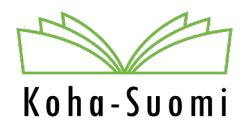

- Seuraavassa osiossa voi rajata julkaisuvuoteen tai vuosiväliin, sekä kielen ja alkuteoksen kielen mukaan.
	- Kieli-valikoissa ei ole kaikkia mahdollisia kieliä tarjolla. Valikoista puuttuvia pitää hakea indeksin tunnisteella ln ja kielen tunnisteella. Esim. ln:ara

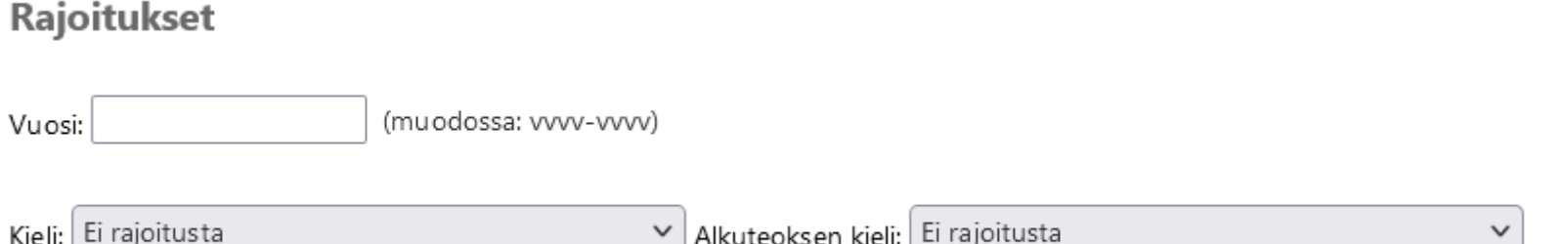

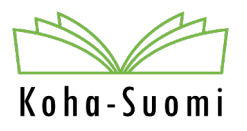

#### • Seuraavassa osiossa on Lisärajaukset.

- Keskimmäiseen Sisältö-valikkoon on lisätty vaihtoehdot Päivittyvä julkaisu (bib-level:i) ja Kausijulkaisu (bib-level:s). Muuten valikoiden sisältö on sama kuin yhteisössä.
- Rajaukset perustuvat luettelointitietojen kiinteämittaisiin kenttiin (000-008), jotka voivat olla erityisesti vanhemmalla aineistolla puutteelliset tai virheelliset.

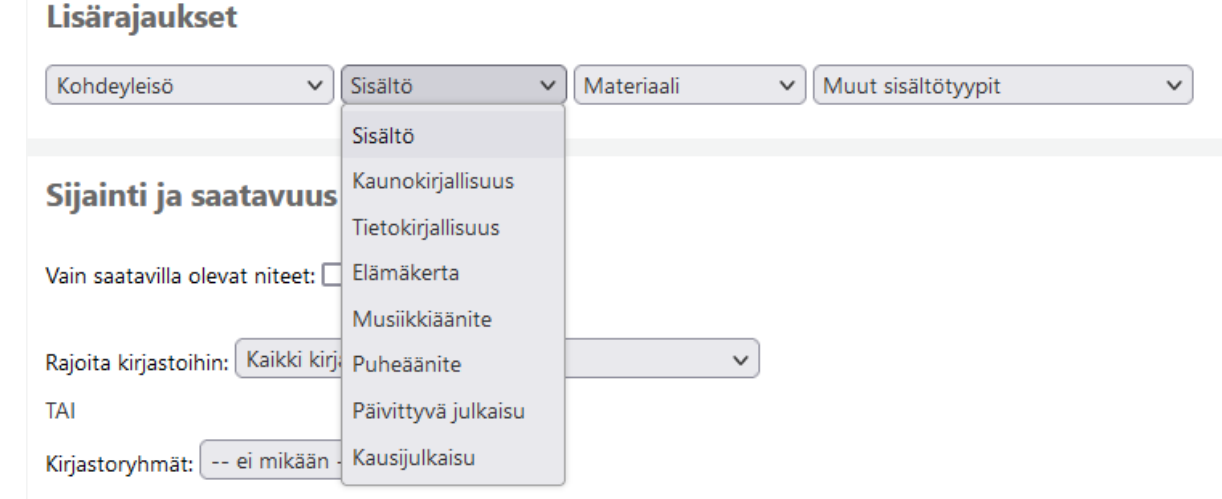

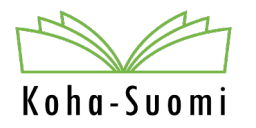

- Seuraavassa osiossa voi rajata sijaintiin ja saatavuuteen.
	- "Vain saatavilla olevat niteet" –rajaus toimii niin, että mukaan tulee vain ne niteet, jotka eivät ole lainassa. Mukaan tulee myös kuljetettavana olevat tai ei lainattavat.
	- Saatavuutta ja kirjastotietoa ei pysty yhdistämään toisiinsa. Jos teoksen yksikin, minkä tahansa kirjasto nide on saatavana, tulee teos mukaan hakutulokseen.

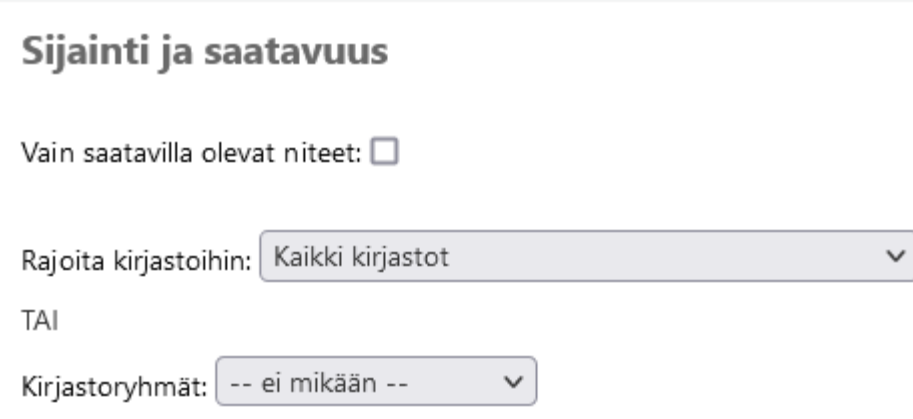

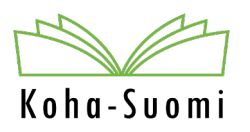

- Viimeisessä osiossa voi määrittää hakutulosten järjestyksen.
	- Oletuksena on julkaisuvuosi uusimmasta vanhimpaan (tämä on säädettävissä kimppakohtaisesti).
	- Järjestystä voi muuttaa myös hakutulossivulla
- Huomioita
	- Julkaisuvuoden mukaan järjestäminen tehdään 008-kentän mukaan, jos siellä on väärä/puutteellinen julkaisuvuosi, järjestyy teos väärin.
	- Luokan mukaan järjestäminen tehdään niteen signumissa olevan luokan mukaisesti. Se voi poiketa 084a-kentässä olevista luokista tai niiden järjestyksestä.
	- Nimekkeen mukaan järjestettäessä tiedot järjestetään ensin MARC-kenttien 240/130/245n mukaan, vasta sitten 245a-kentän mukaan. Erikoismerkit ensimmäisenä. Tapa ei ole suomalaisessa toimintakulttuurissa paras mahdollinen, mutta toiminee esim. englanninkielisissä Koha-kirjastoissa. Tämä muuttuu versiossa 23.05 siten, että järjestetään vain 245-kentän mukaan.

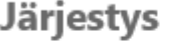

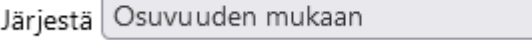

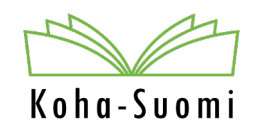

# Tunnisteiden käyttö

• Tarkan haun lisäksi on olemassa ns. Perushaku, jossa voi hakea suoraan indeksien nimillä tai niiden tunnisteilla. Jos indeksiä ei määritetä, tehdään sanahaku (kw).

Hae tietokannasta

Syötä hakusanat

**1** Lainaus **2** Palautus **E** Hae asiakkaita Q Hae tietokannasta

- Tunnisteita voidaan käyttää yksinkertaisiin hakuihin, mutta se on myös tehokas tapa tehdä monimutkaisia hakuja, sillä ne mahdollistavat monipuolisten hakujen rakentamisen.
- Aloita haku kirjoittamalla ensin haluamasi indeksin tunniste ja sen jälkeen yhtäsuurikuin-merkki tai kaksoispiste.
	- ti=(seitsemän veljestä)
	- au: kivi aleksis
	- su=(suomenkielinen kirjallisuus)
	- kw=sienet

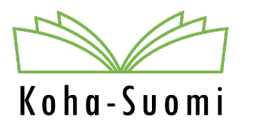

#### Toimivat tunnisteet

- Nykyisessä versiossa Elasticsearchin tuki tunnisteille on puutteellinen. Vain osa aikanaan Zebrassa toimineista tunnisteista toimii Elasticsearchissä.
- Vieressä listattuna tunnisteita, jotka on testattu toimivaksi.
- Jos indeksillä ei ole tunnistetta, pitää kirjoittaa koko indeksin nimi. Esim. other-classification:84.2
- Tarkassa haussa tunnisteilla voi hakea ylimmässä hakulaatikossa valitsemalla ensin Sanahaku alasvetovalikosta.

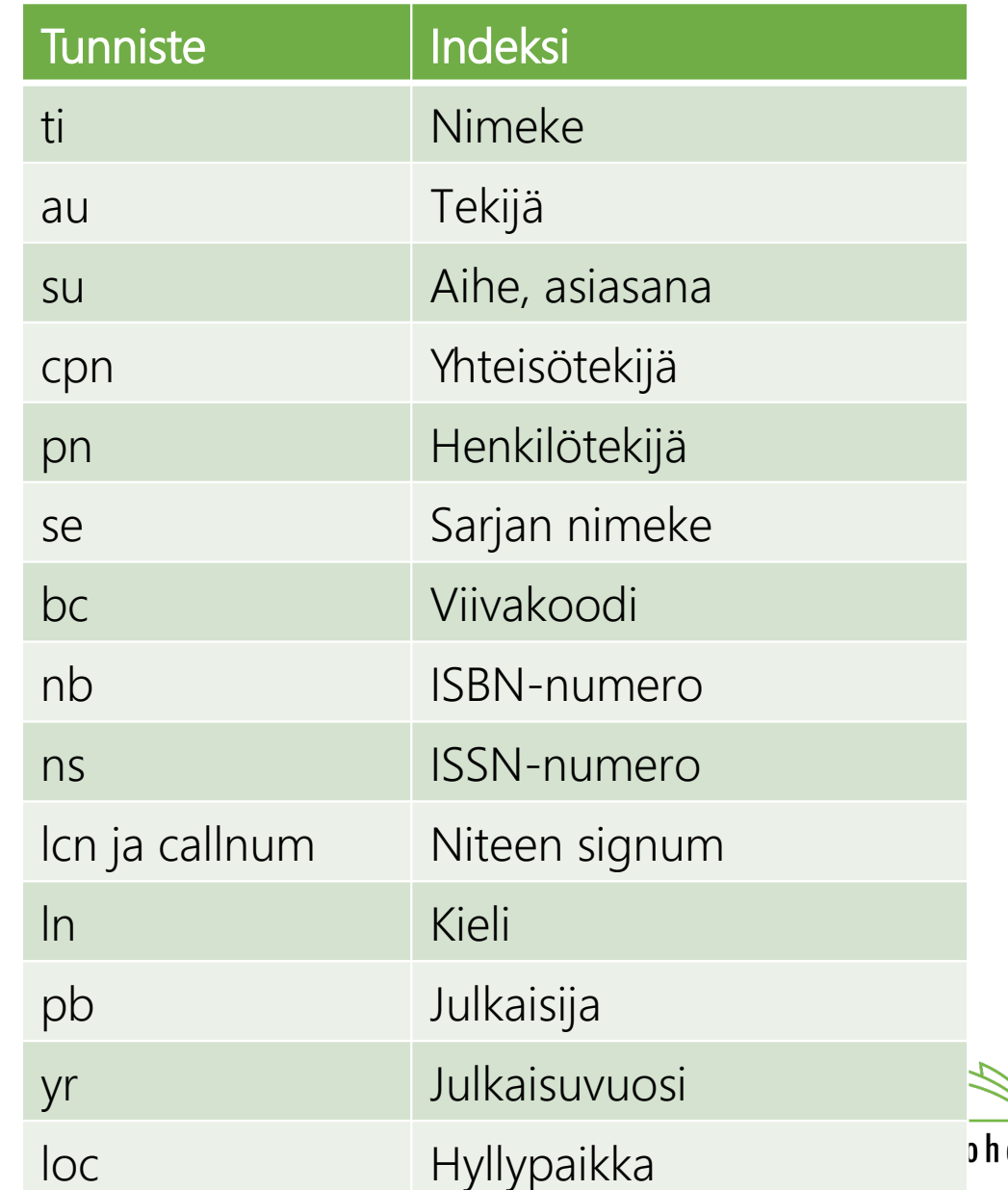

#### Boolen operaattorit

- Haussa voi käyttää Boolen operaattoreilla 'AND', 'OR', ja 'NOT'.
	- ti:seitsemän veljestä AND au:kivi aleksis
	- su:suomenkielinen kirjallisuus AND su:presidentit NOT pb:(crime time)
	- kw:metsä AND su:sienet
- Boolen operaattorit pitää kirjoittaa isoilla kirjaimilla, jotta ne toimivat.

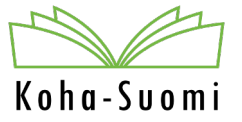

#### Haun rakentaminen

- ti:(seitsemän veljestä) AND au:kivi, aleksis AND mtype:kirja
	- Aleksis Kiven kirjoittamat Seitsemän veljestä teokset, joiden aineistotyyppi on kirja
- ti:(seitsemän veljestä) AND au:kivi, aleksis AND (mtype:kirja OR mtype:DVD)
	- Toimii myös ilman mtype:n toistamista
	- Aleksis Kiven kirjoittamat Seitsemän veljestä teokset, joiden aineistotyyppi on kirja tai DVD
- su:retkeily NOT mtype:alehti
	- Teokset, joissa on asiasanana retkeily ja aineistotyyppi ei ole aikakauslehti
- ti:(oma suomi) AND ti:2
	- Oma Suomi –nimisen teoksen osa 2

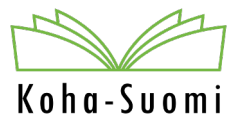

#### Haun rakentaminen

- Ryhmittelyllä on merkitystä hakutulokseen.
	- Boolen operaattoreita käytettäessä pystyy hakutermejä ryhmittelemään sulkeita käyttämällä.
		- su:matematiikka AND su:oppikirjat NOT kw:pitkä AND su:lääkelaskenta
		- antaa eri tuloksen kuin
		- (su:matematiikka AND su:oppikirjat) NOT (kw:pitkä AND su:lääkelaskenta)
	- sulkeiden vaikutusta ja logiikkaa kannattaa testailla.

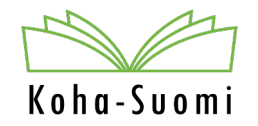

#### Haun rakentaminen

- Elasticsearch hakee hakufraasissa olevia kaikkia sanoja riippumatta siitä, missä kohtaa fraasia sanat ilmenee.
	- ti:suuri unelma tuo tulokseen mukaan myös nimekkeen "Pieni suuri puutarha", jossa 245a-kentässä "suuri" ja 500a-kentässä "Luo unelmapuutarha pihalle..."
- Jos haluaa hakea termejä tismalleen siinä järjestyksessä kuin ne ovat, pitää ne laittaa hipsuihin.
	- ti:"suuri unelma"

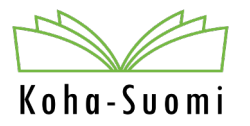

### Hakutulokset

- Jos ihmettelet, miksi jokin teos tulee hakutuloksiin, tutki teoksen luettelointitietoja. Todennäköisesti hakutermi löytyy jostain kentästä.
	- Voit tarkistaa [Elasticsearchin–](https://koha-suomi.fi/dokumentaatio/tiedonhaku/#108-hakukone-elasticsearch-ja-sen-indeksit)indekseistä, mihin indeksiin kyseinen kenttä on indeksoitu
- Hakutuloksia näytetään oletuksena 50/sivu. Eri kimpoissa voi olla eri oletusarvo.
- Tuloksia voi rajata faseteilla, jolloin hakukone tekee käytännössä uuden haun.
- Teoksista näytetään muutamia keskeisiä tietoja hakutuloslistalla. Täydelliset tiedot saa näkyville avaamalla teoksen tiedot.
- Kansikuva näytetään, mikäli sellaiseen on linkki 856u-kentässä.

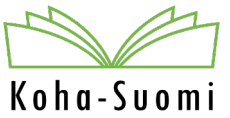

#### Hakutulokset

- Versiossa 22.11 tuli uutena ominaisuus, jolla voi hakea hakutuloksista.
- Hakukentässä voi käyttää indeksien tunnisteita kohdistamaan haku tiettyyn indeksiin.

#### **Haun tulokset**

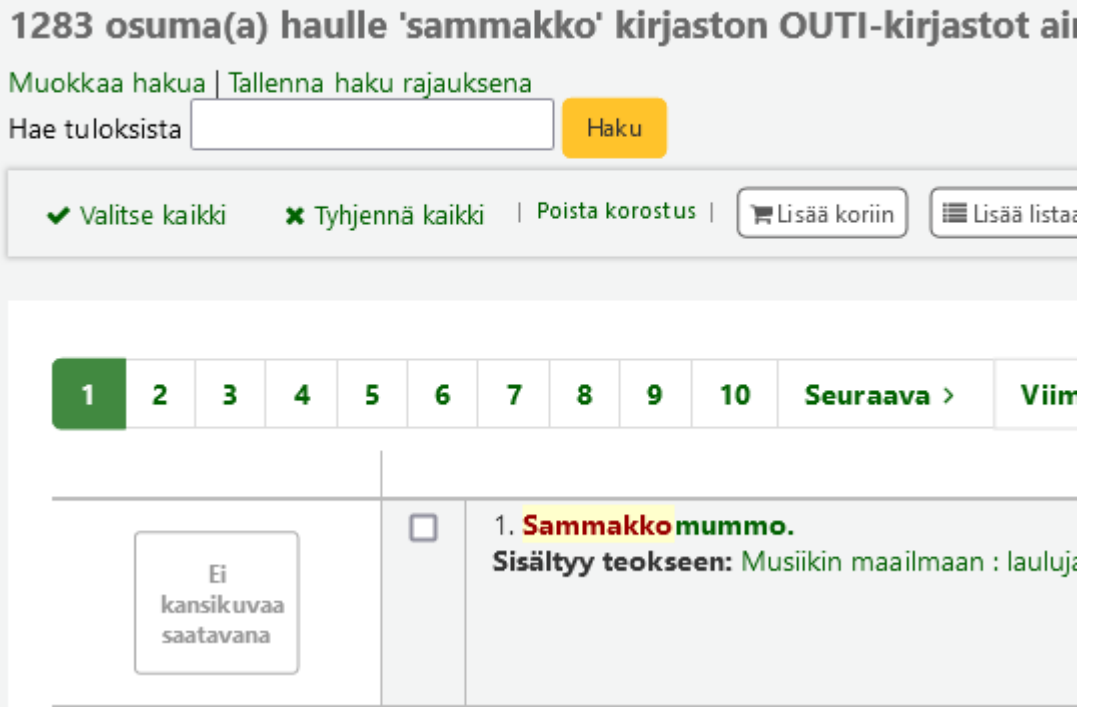

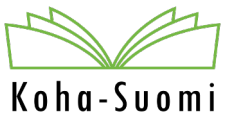

# Hakutulokset

- Vasemman reunan faseteilla voi rajata:
	- Osakohteisiin/emokohteisiin
	- Saatavuuteen
	- Tekijöihin
	- Aineistotyyppeihin (lukee nidetyyppi ja näkyy tunnisteet)
	- Hyllypaikkoihin
	- Asiasanojen mukaisiin paikkoihin
	- Sarjajulkaisuihin (huom. mukaan tulee myös sarjanumeroita)
	- Asiasanoihin
	- Kokoelmiin
	- Kirjastoihin
	- Kieliin

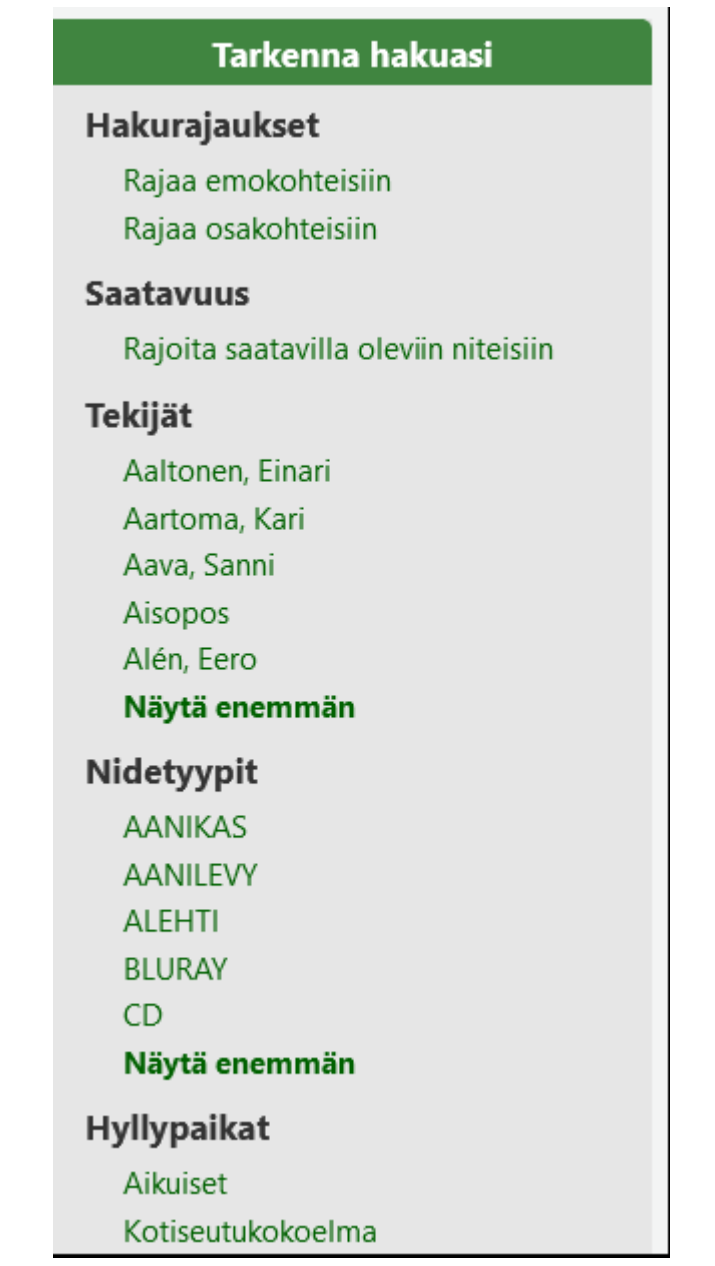

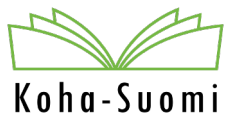

#### Niteiden suodattaminen

- Muut kokoelmat (600) Turku, Pääkirjasto kokoelmat (24) ▼ Suodata | v Valitse kaikki | × Tyhjennä kaikki Näytetään 1 - 24 / 24 Haku: X Tyhjennä si Nykyinen <sub>↔</sub><br>kirjasto Nidetyyppi $\;\;\hat{\div}\;$ Kotikirjasto  $\doteqdot$ Luokka  $\mathbin{\hat\div}$
- Suodata-linkkiä voi käyttää niteiden suodattamiseen teoksen tarkat tiedot näytöllä
	- Esim. Suomen kuvalehti 2021 sisältää paljon niteitä
		- voit suodattaa näkyviin niteet, joiden numero on esim. 2023 : 9
		- tai tietyn kirjaston niteet. Kaikkien rivien perusteella voi tehdä suodatusta. Tila-sarakkeeseen voi kirjoittaa "saatavana", jolloin saatavana-olevat suodattuvat näkyviin.

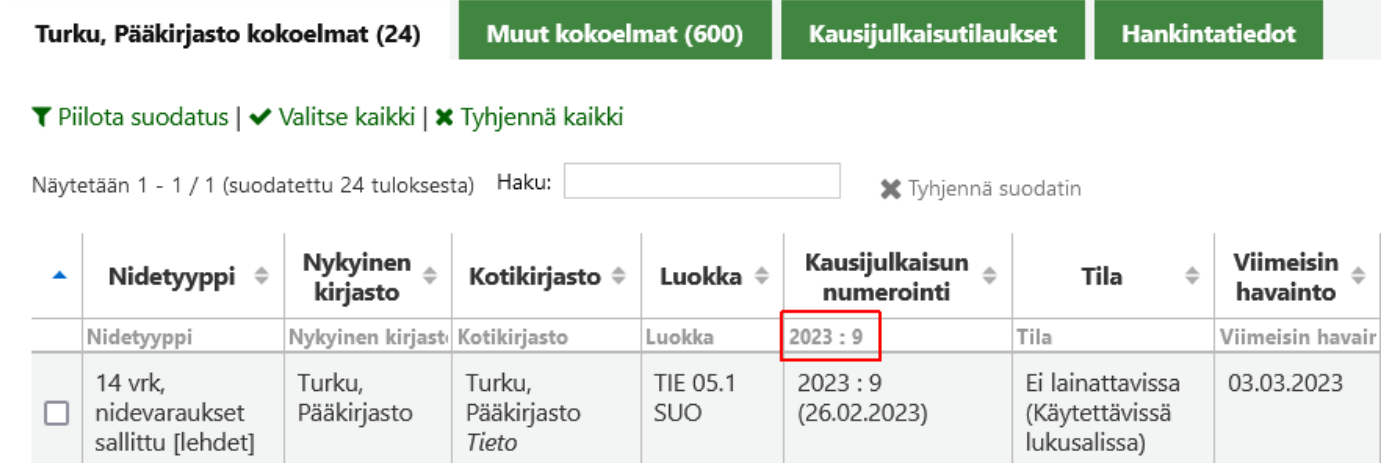

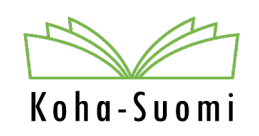

# Poimintoja hyödyllisistä indekseistä

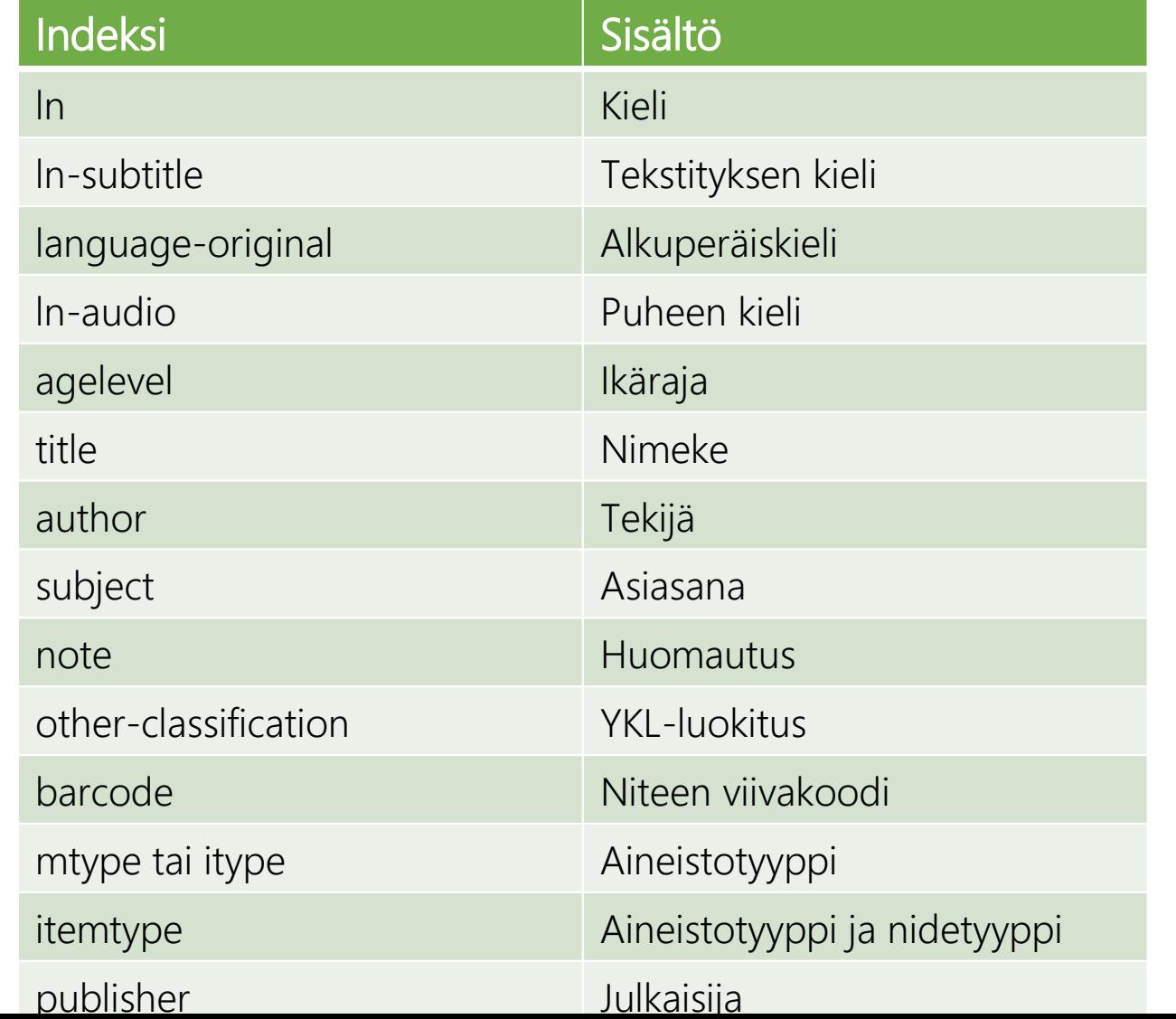

Tarkista koko lista [Elasticsearchin indeksit](https://koha-suomi.fi/dokumentaatio/tiedonhaku/#108-hakukone-elasticsearch-ja-sen-indeksit) -ohjeesta.

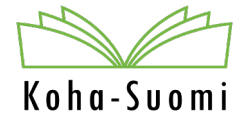

### Vinkkejä

• Käytä selaimen takaisin ja eteenpäin –nappuloita ennemmin kuin Tulokset – linkkiä, kun haluat palata takaisin hakutuloslistaan. Toimii nopeammin.

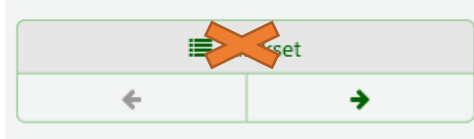

- Haussa voi hakea diakriittisia merkkejä niiden perusmuodossa eli esim. á:n voi hakea a:lla.
	- Tämä koskee myös merkkejä åäö, jolloin esim. haulla "Liian lyhyt häme" saa hakutulokseksi "Liian lyhyt hame".
- Koita rakentaa haku niin, että mukaan ei tule aikakauslehtiä, jos et nimenomaan etsi niitä. Lehdissä on paljon niteitä, joiden hakeminen hidastaa hakua merkittävästi.
- Hakusana katkaistaan \*-merkillä

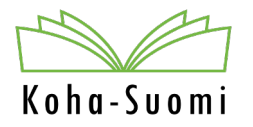

#### Vinkkejä

• Jos nimeke tai tekijän nimi päättyy ?- tai !-merkkiin, täytyy merkki jättää pois tai hakea hipsujen kanssa, koska haku ei toimi merkin kanssa (paitsi kw-haulla toimii). (Sama ongelma oli jo Zebrassa)

- Jos mahdollista, kannattaa jo hakusivulla tehdä rajaukset niin pitkälle kuin mahdollista, koska hakutuloksen rajaaminen faseteilla on hidasta.
- Kannattaa hyödyntää Finnan hakua ja Kohaan vieviä kirjanmerkkejä.
	- Finnalla on oma hakukone ja indeksi, jotka toimivat eri tavalla kuin Kohan haku.

Koha-Suom

#### Tiedossa olevat ongelmat

- Perustiedot-näytöllä linkkejä klikatessa kaikki haut ei toimi
	- Asiasanoissa fiktiivisen hahmon nimeä klikatessa, esim. Aaltonen, Viena (fiktiivinen hahmo)
		- Toimii testillä, jossa testattavana korjaus

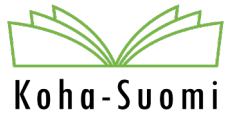

### Vinkkejä

Kohan hakupalkin pikanäppäimet:

- tiedonhaku Alt+Q
- lainaus Alt+U
- palautus Alt+R
- Nappulassa kirjainvihje: Alt+Shift+kirjain "valitsee" kyseisen nappulan. Esim. jos nappulassa lukee Kyllä (Y), saa Kyllä-nappulan valittua painamalla näppäimistöltä Alt+Shift+y.

Lainauksessa

• lainakuitti Alt+P

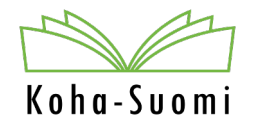

# Kiitos!

Anneli Österman Pääkäyttäjä anneli.osterman@koha-suomi.fi

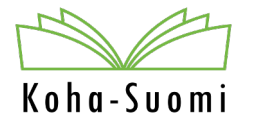